## Dokumentation: Konfigurations- und Statusseiten Druck unter Future Smart 4

Unterstütze Geräte:

HP: M525, M527, M528, M577, M630, M631, M680, M681, M725, M727, M880, M776

Alle älteren Modelle die mit FS 4 nachgerüstet sind.

Die Konfiguration und Statusseiten können über das Menü "Berichte" aufgerufen werden:

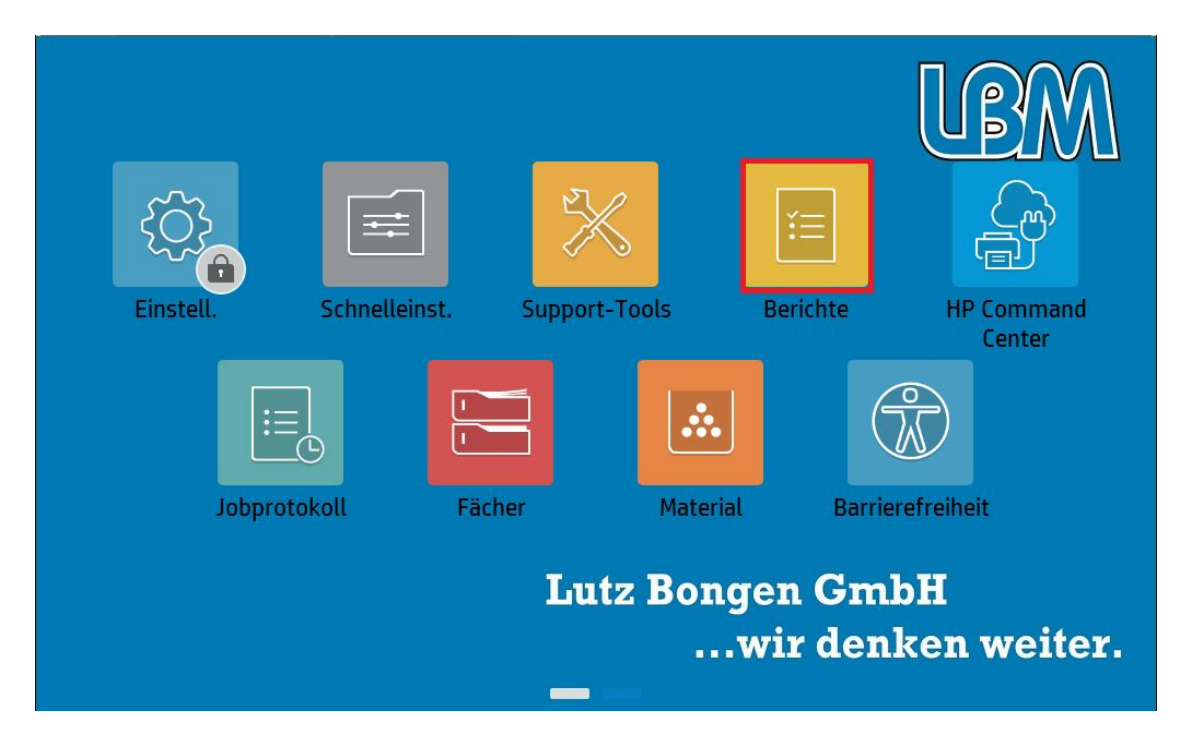

In dem darauf folgenden Untermenü können Sie entscheiden, welcher Bericht gedruckt werden soll:

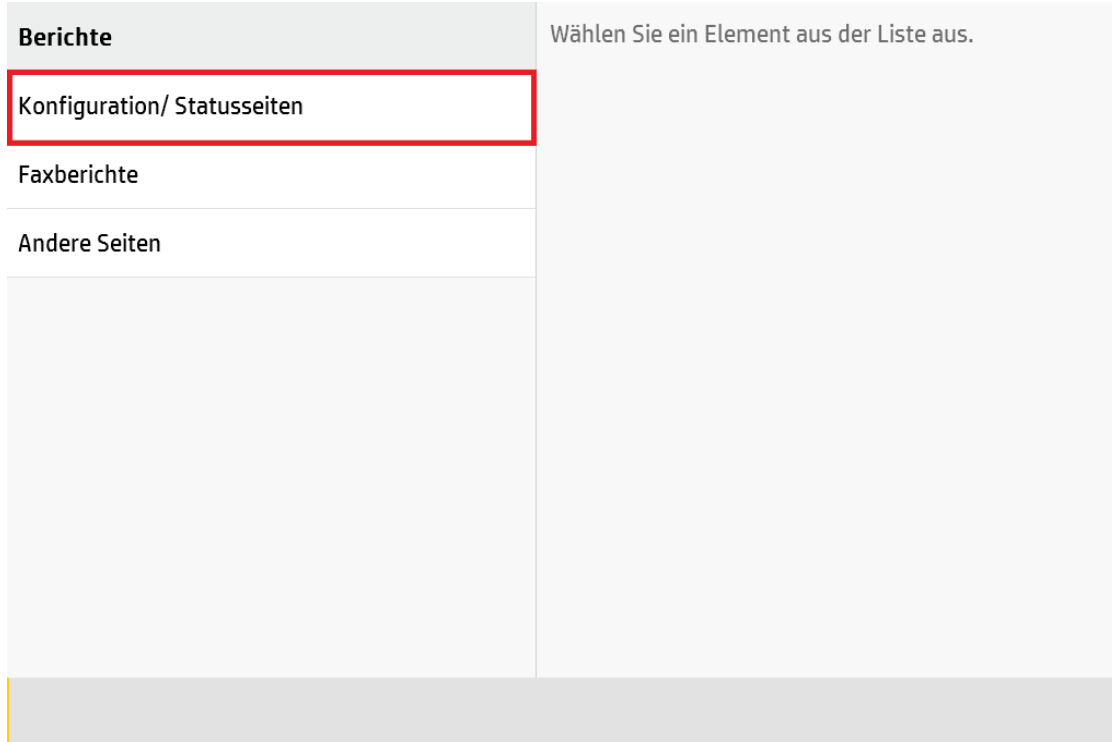

Wählen Sie nun die Konfigurationsseite und die Verbr.mat.-Statusseite aus, klicken Sie anschließend auf das Druckersymbol:

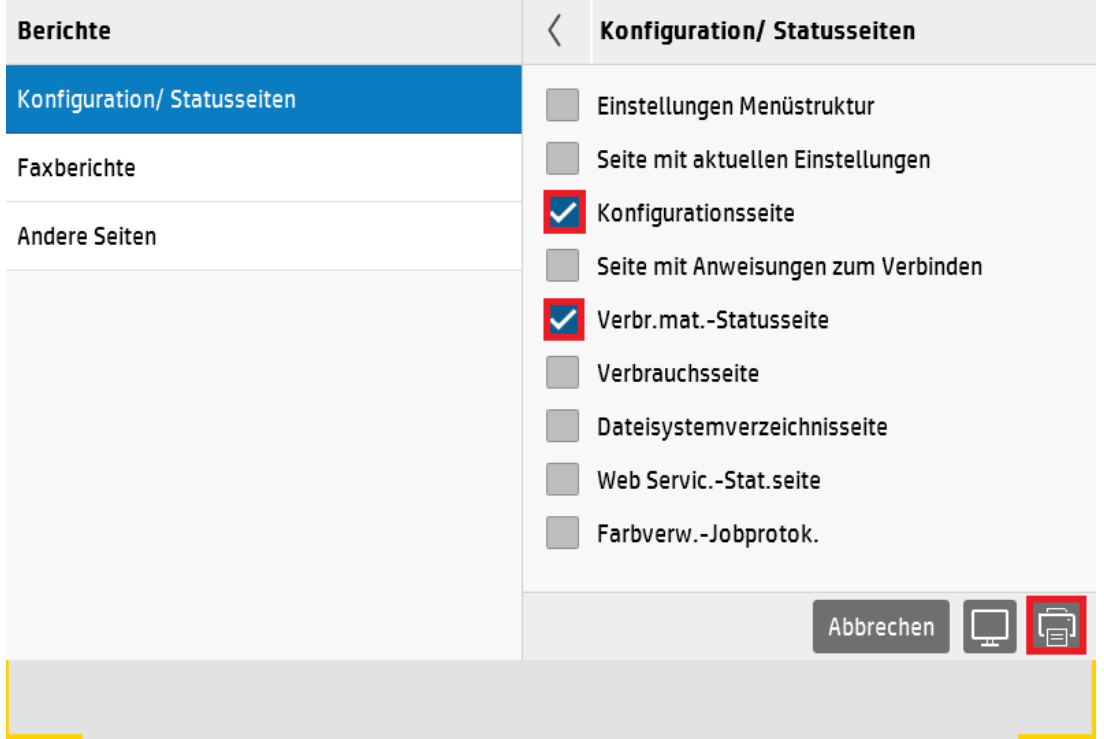